## Metro Area Personal Computer Club

Meet: 3rd Tuesday at Godfather's Pizza — 30th & Bdwy. 7P.M. Co. Bluffs

**Volume No. 35 Club Motto: "Pass It On" August 2017** 

 $MA$ ,  $P$ ,  $C$ ,  $C$ 

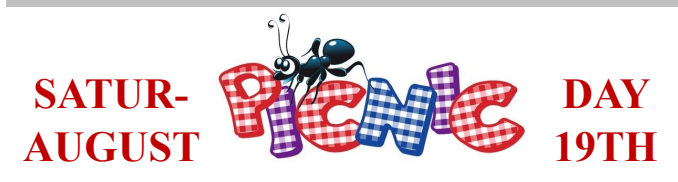

Our Pot Luck picnic is drawing close. Have you decided what 'goodies' you will be adding to the event? Baked beans, salads, pastries, deserts, all type of side dishes…. Just a few suggestions to jog your thoughts. Bring whatever you wish. We'll decide at the August 15th meeting what the Club will supply, and complete a list of the items each member will be bringing, so please give it some thought so Mary Alice can complete the list. That way we'll know what's coming and what's needed.

We've announced it at each of the past meetings, but 'just in case' you may not have heard it, the picnic is scheduled for **AUGUST 19TH at Lake Manawa at Shelter #6. Time? From 1-5 P.M.**  Bring friends, relatives, neighbors. Let's make it a big gathering where we can dispense with computer jargon and just enjoy some relaxing comradery. Questions? Call any officer or other fellowmember. Don't be that one who 'didn't know'. Only ONE meeting left, before the picnic. **Volunteers accepted to help share some of the preparation/clean-up duties…. Possibly You?**

### **Manage Cortana settings**

Cortana is part of the Windows 10 experience in the locales where she is available. This means Cortana can't be entirely turned off. For Cortana to work well, she needs to be integrated into the operating system. If you don't want this functionality available to you follow these steps to hide Cortana from the taskbar: Right-click (or press and hold) the search box, hover over **Cortana**, and then select **Hidden** from the side menu. This will also remove the search box from your taskbar. We don't recommend hacking registry settings or similar measures as this can make your operating system unstable or crash.

You can review and control exactly what personal information Cortana can access by clicking into the search box and selecting **Settings** Gear-shaped Settings icon on the left pane. You can also search "Cortana settings" in the search box on the taskbar and select **Cortana & Search settings** from the results.

**Note:** Cortana is removed from the Windows 10 Education and Windows 10 Pro Education editions. See [Windows 10 editions for education customers](https://support.microsoft.com/help/3181976) for more info.

[Find out more about Cortana and your privacy](https://go.microsoft.com/fwlink/p/?LinkId=746877)

Source: https://www.bing.com/search? q=How+did+the+full+screen+Cortana+of+here% 3f&input=2&nclid=4B29A869FA5CF83504FE4601CCF78FF2&F ORM=WNSHCO&cc=US&setlang=en-US&sbts=-1

Thanks. Joe

## **MAC and PC**

### **Macphun debuts its first-ever software for the PC, heralding a new era of cross-platform solutions for photographers**

**San Diego, CA – July 13, 2017** — Macphun, the California-based developer known for delivering awardwinning products for the Mac, today launched the free public beta of its award-winning photo editor Luminar for Windows. To download the beta, please visit macphun.com/beta.

Luminar is a powerful photo editor designed to tackle anyone's photography needs, from correcting challenging image problems to artful stylizing. Users can choose between levels of image processing complexity based on their experience, and adapt the workspace controls to their skill level, moving up to more advanced modes as they learn. Luminar works in non-destructive fashion and aims to take "work" from photo editing "workflow" for photographers worldwide.

*READ MORE: https://www.dpreview.com/news/8166348809/macphun-launches-luminar-for-windowsbeta*

# **Minutes of July 18th 2017 Meeting**

The meeting at Apple Barrel, Co. Bluffs Ia. was opened at 7 P.M. by Pres. Joe Cavallaro.

#### **Ten Dollar Drawing**

Bruce drew the winning ticket. Mary Alice Fehr was the happy winner.

### **Minutes and Treasury Report**

Secretary, Lynn Fehr read the past Minutes followed by Treasurer, Mary Alice Fehr reading the Treasury Report. Both accepted as read without comment.

### **\$ One Hundred Dollar Drawing \$**

We finally sold the last two five-dollar tickets and held the drawing. Happy winner was Kevin Rutland who split 50/50 with our Treasury, fifty dollars each. Nice going Kevin! The person who drew the ticket was Anne Rutland, Kevin's wife…... Hmmmm? :o)

#### **Questions/Problems/Discussion**

David Lee had questions concerning printing method using his new P.C. He got the information he needed. David has used a Mac in the past which has now gone to that 'happy resting place in the sky' for retired computers.

#### **Summer Picnic**

The 2017 Summer Picnic was discussed, and some members added to a list that Mary Alice circulated, what their Pot Luck contribution will be. The picnic is scheduled for **August 19th** at Lake Manawa, shelter #6 from 1-5 p.m. We need to discuss what other activities members would like.

#### **Demo**

After a five-minute break, (so our secretary could get 'caught up' on writing the minutes), the meeting resumed with Bruce's Demo. He pointed out many surprising features on the YouTube website. Many of us were not aware of so many of the interesting facts and features that Bruce very clearly and expertly pointed out. He filled in for the demo Wm. Pennington was previously scheduled to do. Bill couldn't attend because of his wife, Cheryl's illness. Thank you Bruce, job well-done.

#### **Future Demo's**

For the AUGUST demo, David Ladd will demonstrate the the process of the installation of the Linux operating system, using the Club laptop computer. Jeff Worley volunteered to do the SEPTEMBER demo – info to follow….

### **Stick-Around Drawing**

The winner of the Stick-Around drawing was David Lee, who split \$11.00 50/50 with our treasury, yielding \$5.50 each.

### **Adjourned**

With no further business to conduct, Joe adjourned the meeting at 8:10 P.M.

## wiki**[How to Save a Wet Cell Phone](http://www.wikihow.com/Save-a-Wet-Cell-Phone)**

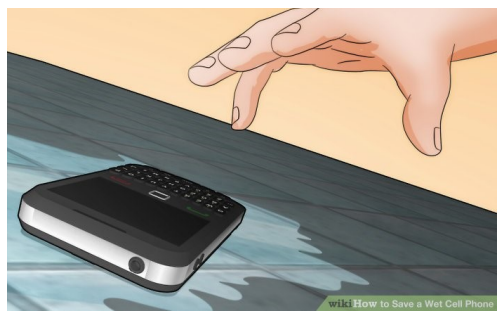

Have you ever accidentally dropped your [cell phone](http://www.wikihow.com/Use-a-Cell-Phone) in the sink, or even worse - the toilet? Did you leave it in your pocket and run it through the washing machine and at times it's possible that your friends dunked you in a swimming pool just for the fun of it? Did you get beaten by the rain or did you forget and go swimming with your cell phone in your pocket? Or perhaps it fell out of your pocket and into the pet's water bowl? Getting your cell phone wet usually

means you have to replace it, but sometimes if you're fast enough, you might be able to save the phone! Follow the steps outlined in this article to try to save your wet cell phone.

**Follow step by step at: http://www.wikihow.com/Save-a-Wet-Cell-Phone**

# **What is Twitter?**

#### Updated: 07/12/2017 by Computer Hope

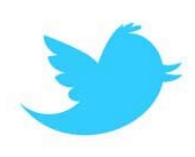

**Twitter** is a social networking site created by [Jack Dorsey,](https://www.computerhope.com/people/jack_dorsey.htm) [Noah Glass,](https://www.computerhope.com/people/noah_glass.htm) [Evan Williams,](https://www.computerhope.com/people/evan_williams.htm)  and [Biz Stone.](https://www.computerhope.com/people/christopher_stone.htm) Twitter allows anyone to post a short 140-[character](https://www.computerhope.com/jargon/c/charact.htm) message about anything over the Internet, application, or on their phone. Often **Twitterers** or **Tweeters** (users posting on Twitter) will post about what they are doing or thinking. They may also post photos of themselves or news about current events.

Twitter can be thought of as the pulse of the Internet and a quick and easy method of finding out about what is happening across the world. Using the search on Twitter you can find latest news, events, and trends.

Use the Computer Hope convert tool to convert any long message down to 140-characters

Source: https://www.computerhope.com/jargon/t/twitter.htm

## INSIGHTS - [Wireless Capsule Endoscopy Videos](https://www.computer.org/web/computingnow/insights/content?g=53319&type=article&urlTitle=automated-bleeding-detection-in-wireless-capsule-endoscopy-videos)

*By: Rohit Unnimadhavan, Software Engineer at PathPartner Technology*

Imaging of the human GI tract has been helping physicians in the detection and diagnosis of various pathological problems including infections, bleeding, ulcers, polyps and even tumors. The human GI tract mainly includes the mouth, the esophagus, the stomach, the small intestine (or small bowel) and the large intestine. The upper part of the GI tract can be observed using traditional endoscopic equipment, which in general is a wired camera that is pushed inside through the mouth. Similar equipment is used in colonoscopies in order to visualize parts of the large intestine. Such traditional equipment causes considerable discomfort to the patient and is often unable to access regions like the small intestine, due to its convoluted shape with many loops. It is in this context that non-invasive techniques like **Wireless Capsule Endoscopy (WCE)** finds great popularity among physicians. This particularly helps to diagnose GI pathologies in jejunum and ileum which can be the sites for bleeding, inflammations or in rare cases, tumors.With a WCE procedure, the patient swallows a small capsule camera which typically captures two images per second and transmits the images via RF to an array of sensors attached over the patient's body. The images from the data recorder attached to the patient's body are then downloaded to a computer and are examined by trained physicians to diagnose potential problems.

*(To read the entire article (with diagrams), click on the live link at the top of this article).*

### **M.A.P.C.C.**

**Established 1982**

**The Metro Area Personal Computer Club Newsletter is published monthly and posted on the club website:<http://www.mapcc.com>**

> **Meetings: 3rd Tuesday each month 7 p.m. at Apple Barrel, So. 24th St. Co. Bluffs, IA**

#### **Elected Officers:**

President: Joe Cavallaro Vice President: Joe Cavallaro 3rd Secretary: Lynn Fehr Treasurer: Mary Alice Fehr

#### **Appointed Officers:**

Librarian: Lem McIntosh Newsletter Editor: Joe Cavallaro

**Annual Membership Dues:**

Individual: \$15.00 Family: \$20.00

#### **Club Motto:**

**"Pass It On"**

Contact: 712 322 2438 Email: jcavallaro@cox.net